Adding 30 Day or Additional Long Term Follow Up for Previously Entered Patients in Old System

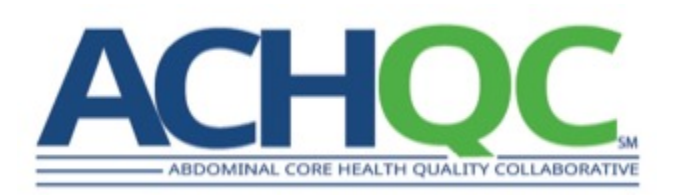

Steps (Note these steps are only valid for patients with preop info and op details entered into the old system)

- Step 1 Enter minimal demographic information that allows linkage to old system
- Step 2 Enter date of operation
- Step 3 Select either 30 Day or Additional Follow Up
- Step 4 Enter data into follow up form

## Step 1 - Enter minimal demographic information that allows linkage to old system

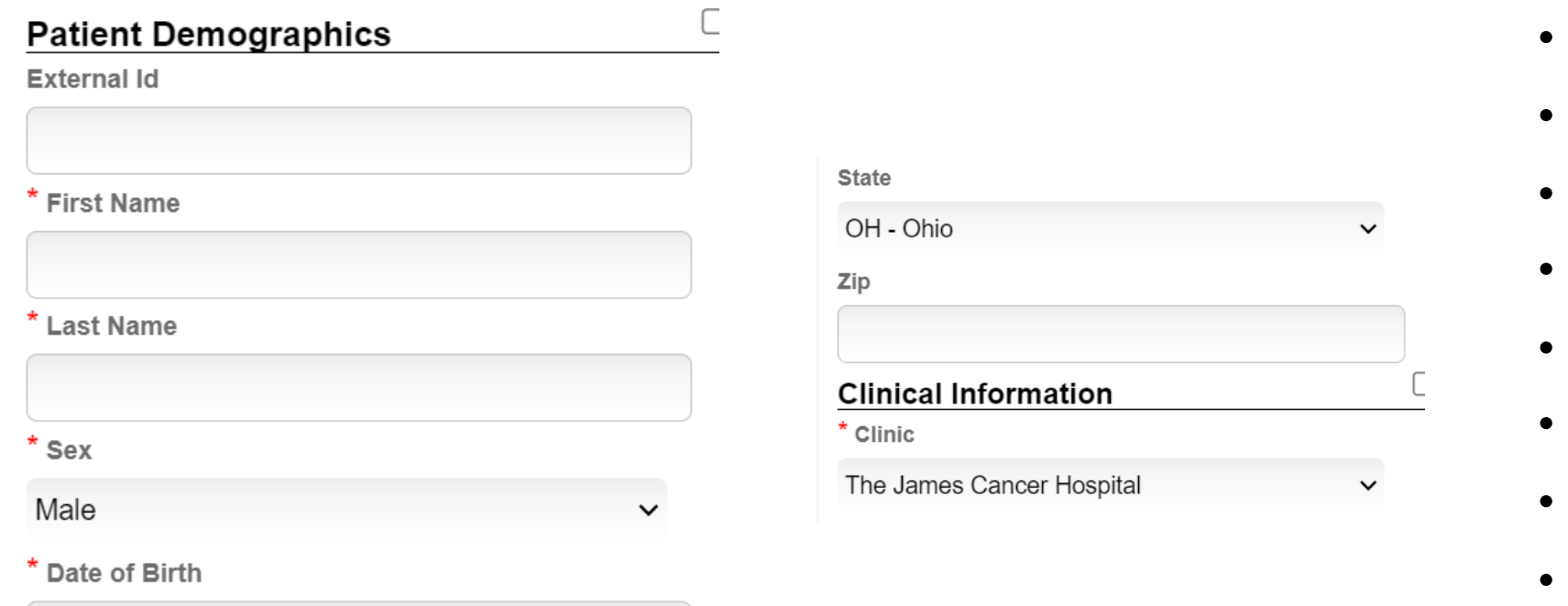

- External ID (MRN)
- First Name
- Last Name
- Sex
- Date of Birth
- **State**
- Zip
- Clinic (hospital location)

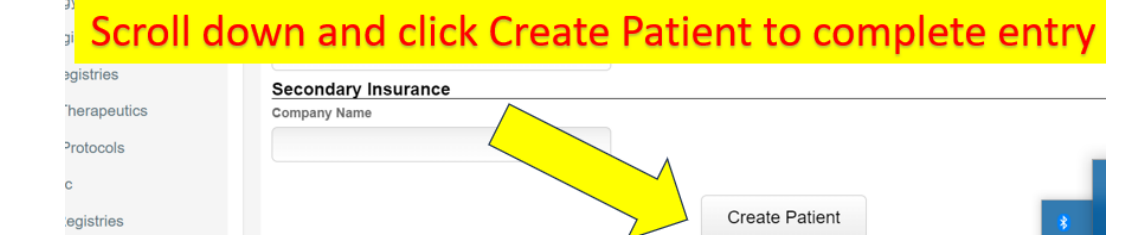

## Step 2 - Enter date of operation and CPT code

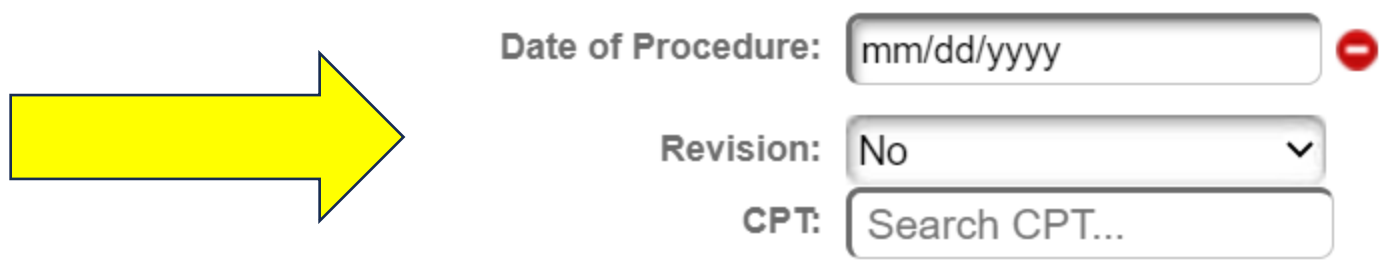

• Entering correct date of operation is key…this indexes all follow up time point

## Step 3 - Select either 30 Day or Additional Follow Up

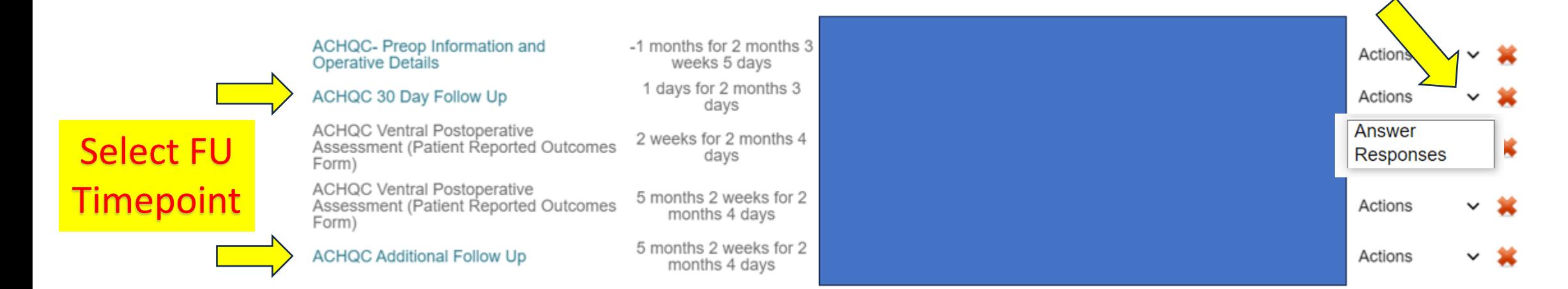

- Can SKIP entering Preop Information and Operative Details
- Select appropriate follow up timepoint
	- 30 day follow up
	- Additional follow up (see date windows for 1 year, 2 year, etc)
- Click small arrow on right then select 'Answer'

## Step 4 – Enter data into follow up form

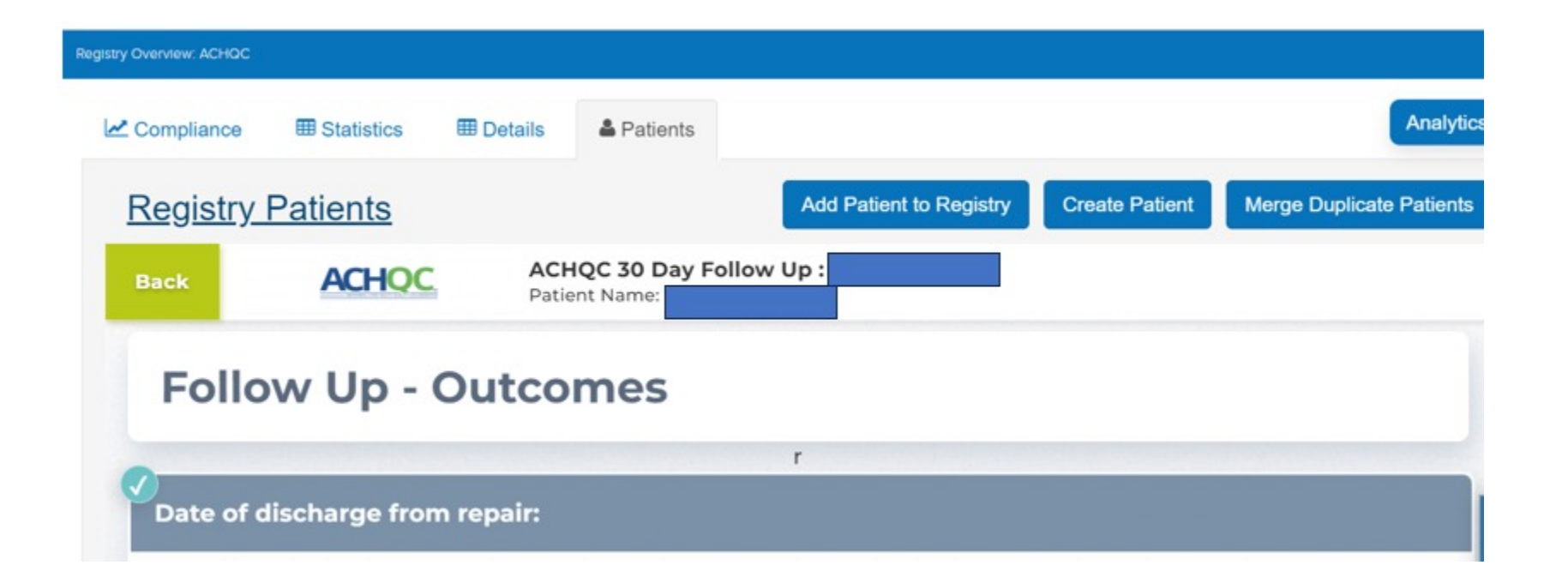